### **Quick Reference Guide for CYBER Security Administrators**

The purpose of this guide is to provide a quick reference for the basic actions that Security Administrators need to know in CYBER. This includes the Manage Access portion of CYBER that houses the User IDs and passwords, searching for User IDs, adding new IDs, resetting passwords, deactivating IDs, and reactivating an inactive User ID.

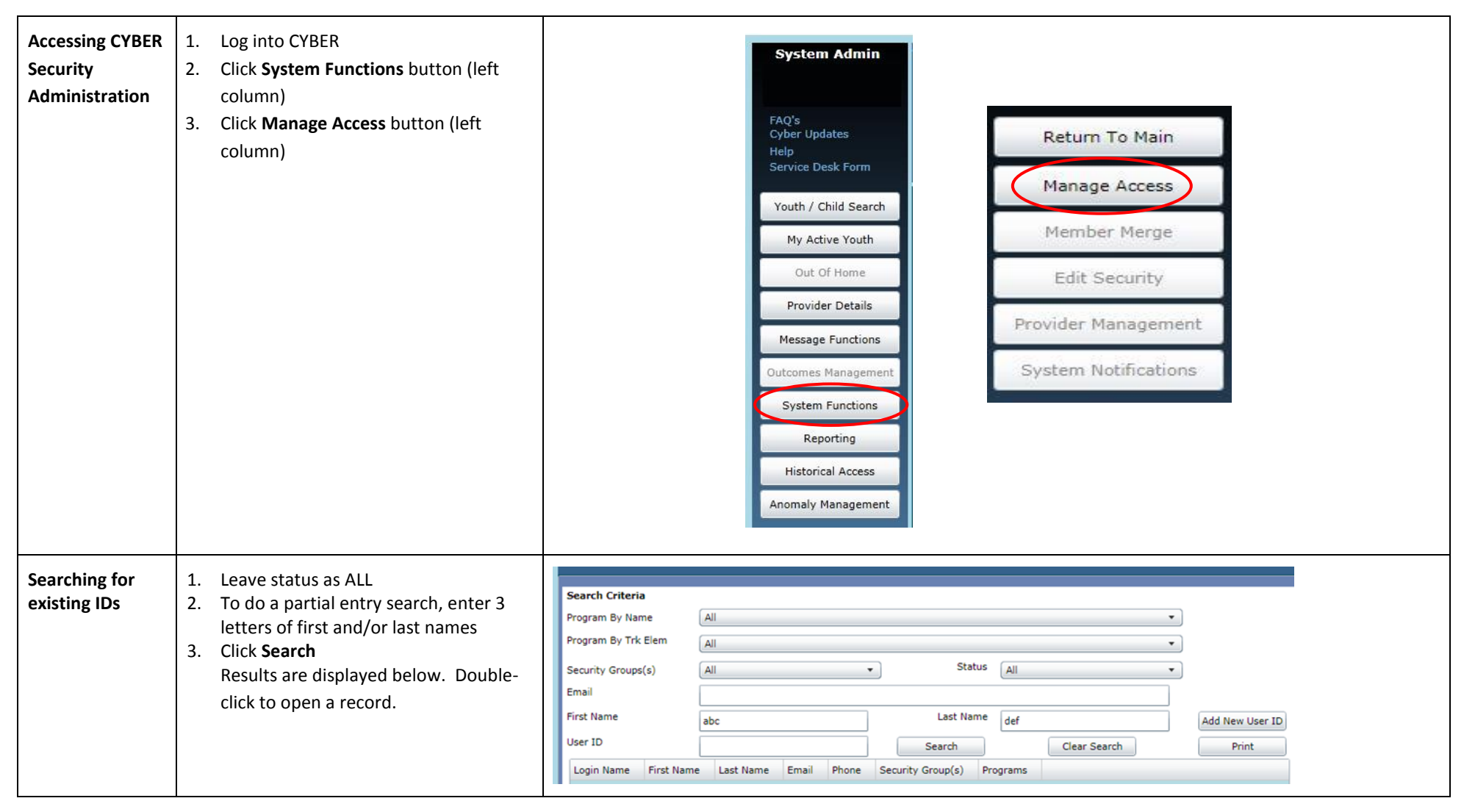

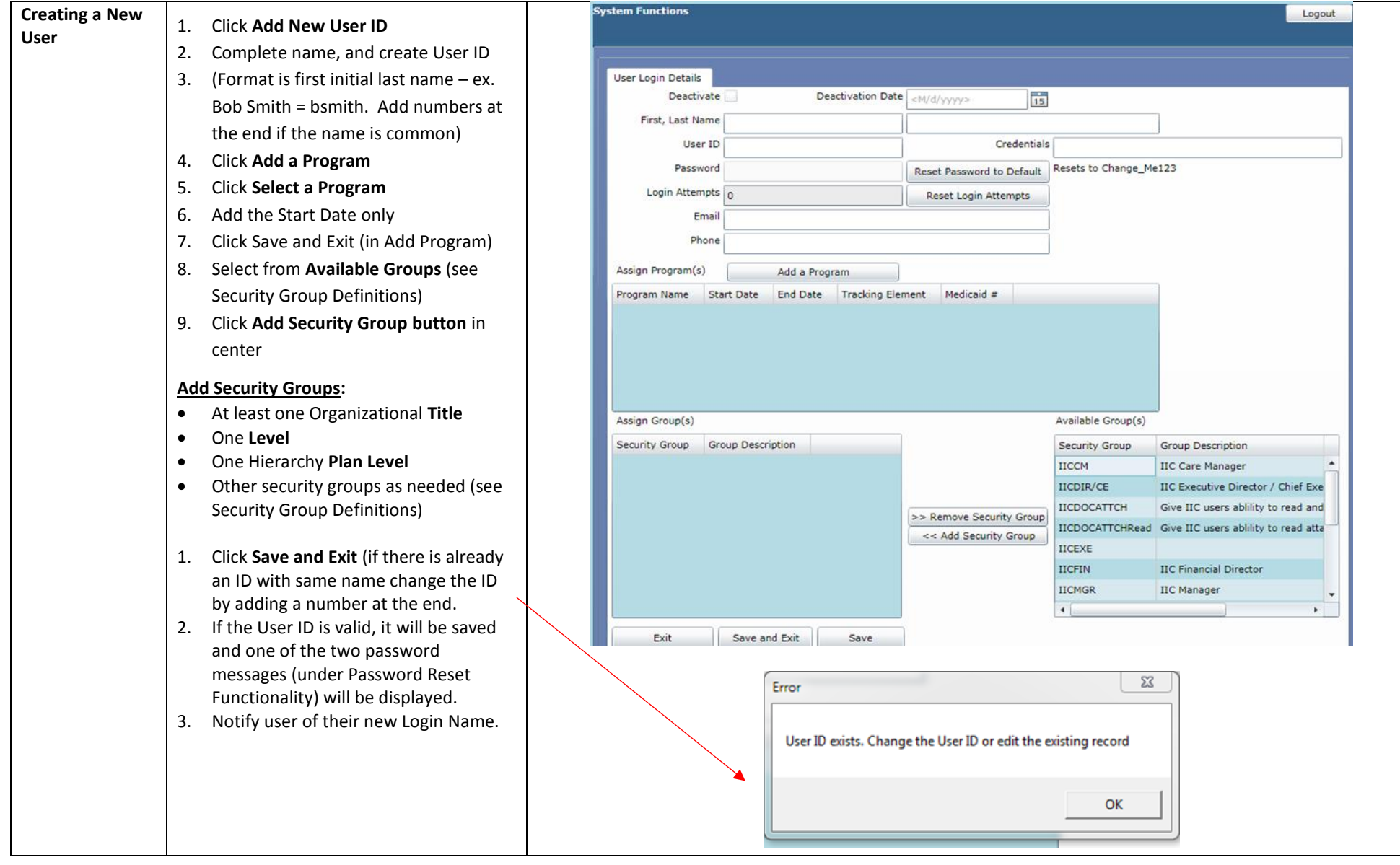

### PerformCARE® **Modifying**  1. Following a search, once the ID is User Login Details **existing user IDs** located, identify the field that needs Deactivation Date  $\sqrt{\langle N/d/yyyyy\rangle}$ Deactivate  $\frac{1}{15}$ modification. First, Last Name 2. Any fields may be modified EXCEPT the user ID/Login Name. User ID Credentials 3. Change the information in the record. Password Resets to Change\_Me123 Reset Password to Default 4. Save and Exit. Login Attempts  $_0$ Reset Login Attempts 5. If necessary, make sure the user Email knows what information you have Phone changed. Assign Program(s) Add a Program End Date Tracking Element Medicaid # Program Name Start Date Assign Group(s) Available Group(s) Security Group **Group Description** Security Group Group Description **IICCM IIC Care Manager** IICDIR/CE IIC Executive Director / Chief E **IICDOCATTCH** Give IIC users ablility to read a >> Remove Security Group **IICDOCATTCHRead** Give IIC users ability to read a << Add Security Group **IICEXE IICFIN IIC Financial Director IICMGR IIC Manager**  $\blacksquare$ ×. Exit Save and Exit Save **Deactivating a**  1. Search for and open the User ID 2. Click the **Deactivate checkbox User ID** 3. A deactivation date will appear in the **User Login Details Deactivation Date** box. It can be set to Deactivation Date <M/d/yyyy>  $\overline{\mathsf{b}}$ Deactivate a date in the future, but not back-First, Last Name FIRSTNAME dated. **LASTNAME** 4. Click **Save and Exit.**

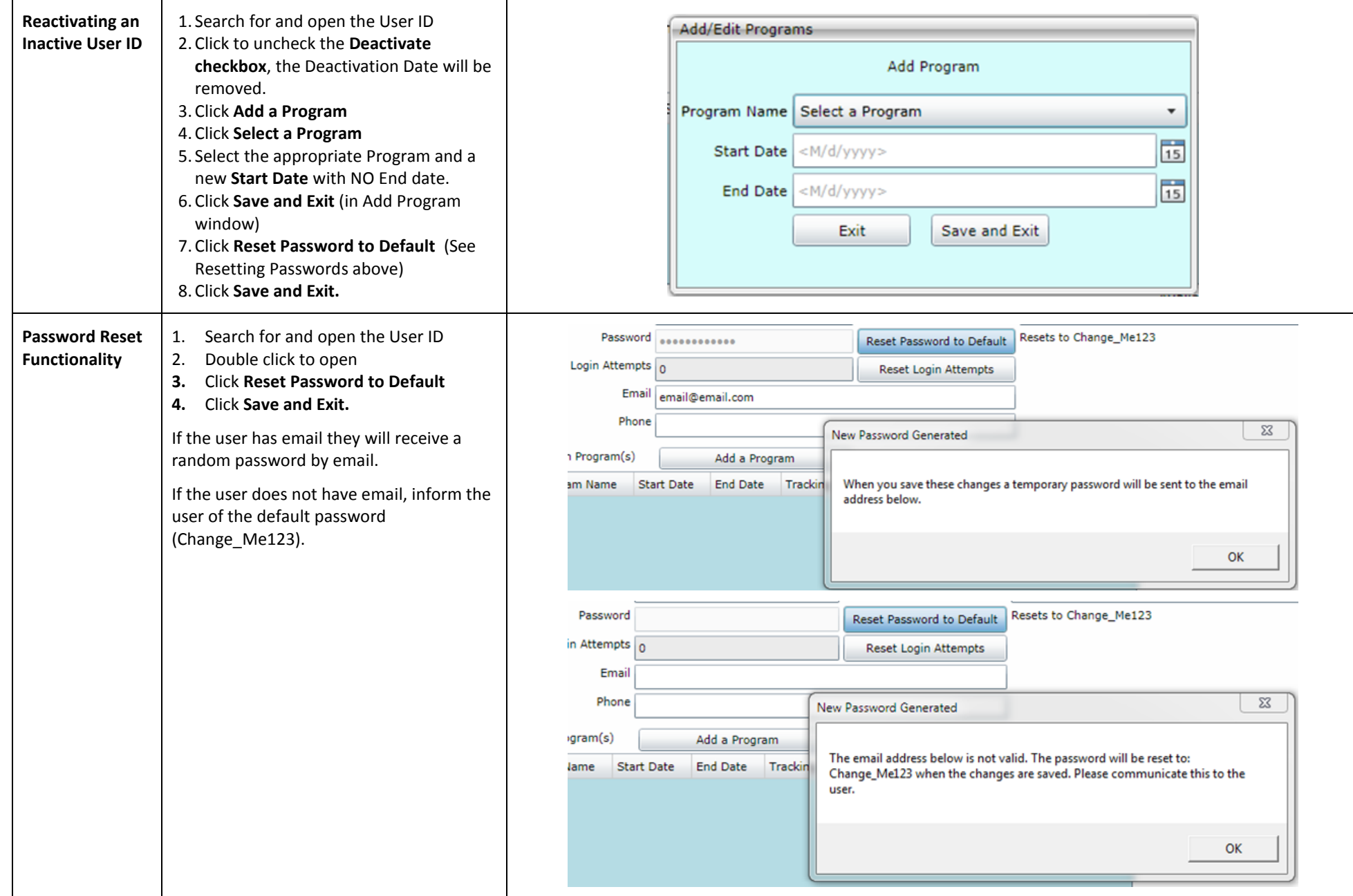

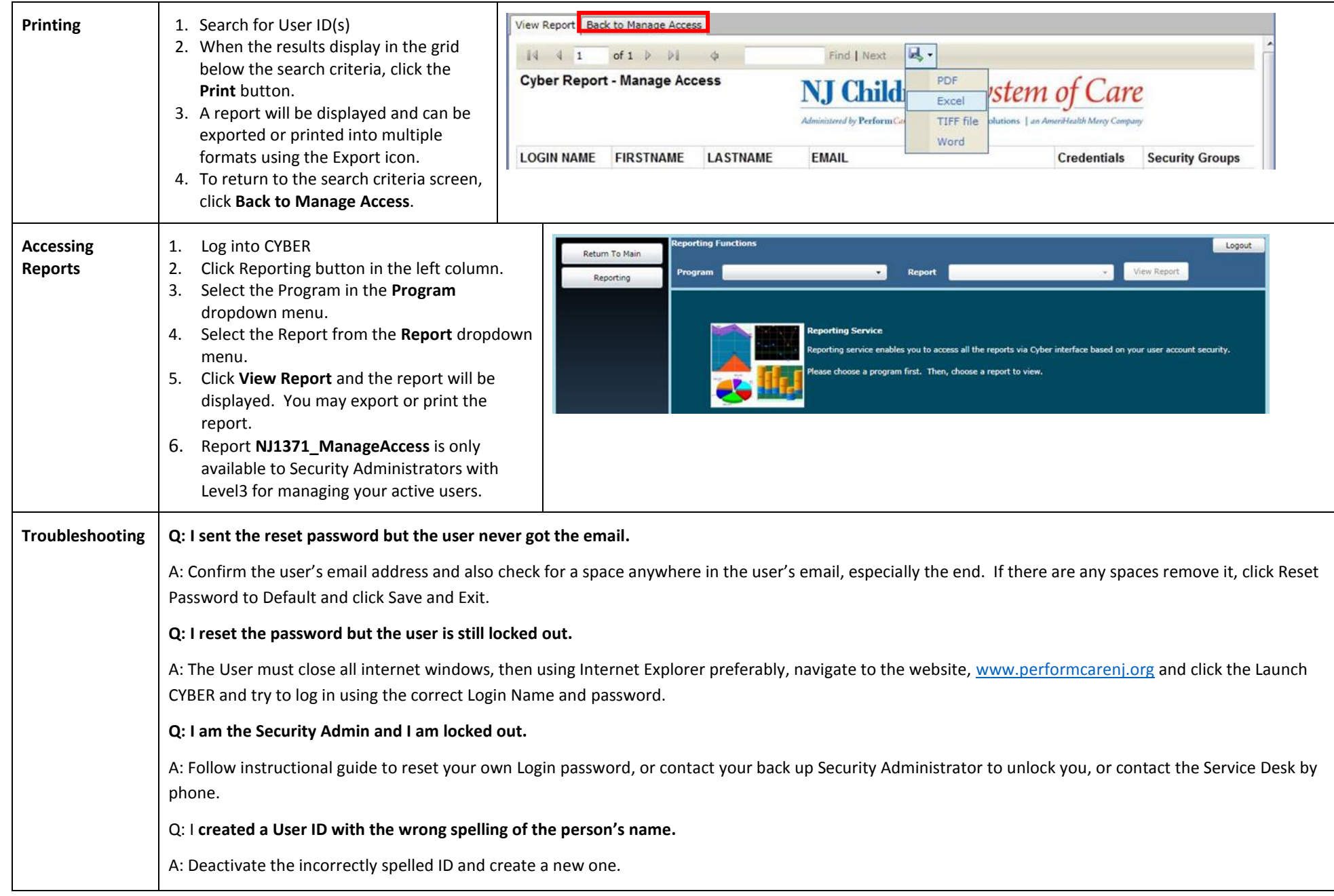

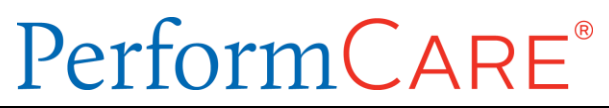

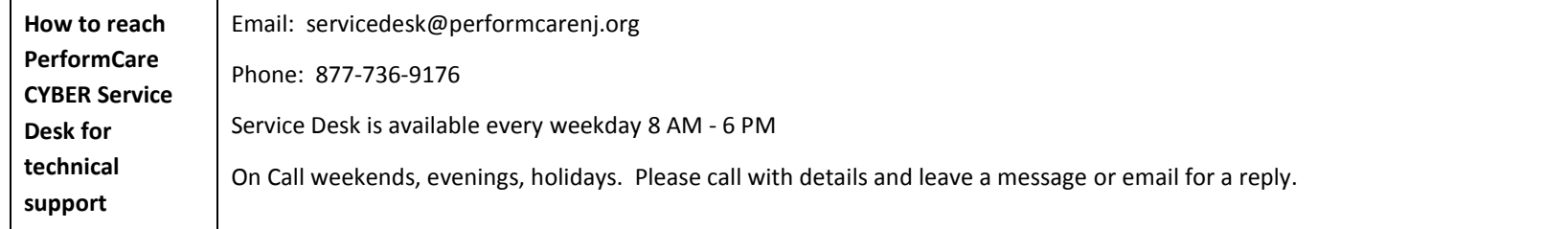